Guía del usuario

© 2015 HP Development Company, L.P.

Microsoft, Windows y Windows Vista son marcas comerciales o marcas registradas de Microsoft Corporation en los Estados Unidos y en otros países.

Las únicas garantías para los productos y servicios de HP se exponen de aquí en adelante en las declaraciones expresas de garantía que acompañan a dichos productos y servicios. Nada de lo aquí expuesto se debe interpretar como garantía adicional. HP no se responsabilizará de ningún error técnico o de redacción ni de las omisiones aquí contenidas. Este documento contiene información protegida por derechos de propiedad intelectual. Ninguna parte de este documento puede ser fotocopiada, reproducida o traducida a otro idioma sin el consentimiento previo y por escrito de Hewlett-Packard Company.

Primera edición (septiembre de 2015)

Número de pieza del documento: 833283-E51

## **Capítulo 1. Introducción**

## **1.1 Características**

- Menús OSD disponibles en varios idiomas
- Admite los modos VGA IBM, VGA extendido, VESA VGA, SVGA, XGA y WXGA
- $\boxtimes$  Admite varios voltajes (100-240 VCA 50/60 Hz) que se utilizan directamente sin ninguna configuración.
- $\boxtimes$  Estándar VESA DDC1/2B con la función Plug-and-Play, compatible con Windows 9x sistemas / 2000 / XP / 7 / Vista operación.

### **1.2 Lista de comprobación**

Asegúrese de que el monitor LCD viene acompañado de los siguientes artículos.

- $\boxtimes$  El monitor (y el pedestal)
- $\boxtimes$  Base
- $\boxtimes$  Cable de alimentación
- **☑** Cable VGA
- $\boxtimes$  Documentación y software de disco
- $\boxtimes$  Afiche de configuración
- Garantía

Si cualquiera de estos artículos falta, póngase en contacto con su distribuidor para que le proporcione servicio técnico y personalizado. para ubicar el conductor y actualización de software para su producto, vaya a http://www.hp.com/supporty seleccione su país. Seleccione Controladores y descargasy luego siga las instrucciones que aparecen en pantalla.

#### **1.3 Información reglamentaria**

Para la seguridad y la información sobre normativas, consulte los avisos de productos Documento ofrecerle su monitor.

> Nota: asegúrese de guardar la caja original y todo el material de embalaje por si tuviera que transportar el producto en otro momento.

# **Capítulo 2. Instalación**

## **2.1 Instalar el pedestal**

Por favor, siga el paso se ilustra a continuación para instalar el pedestal.

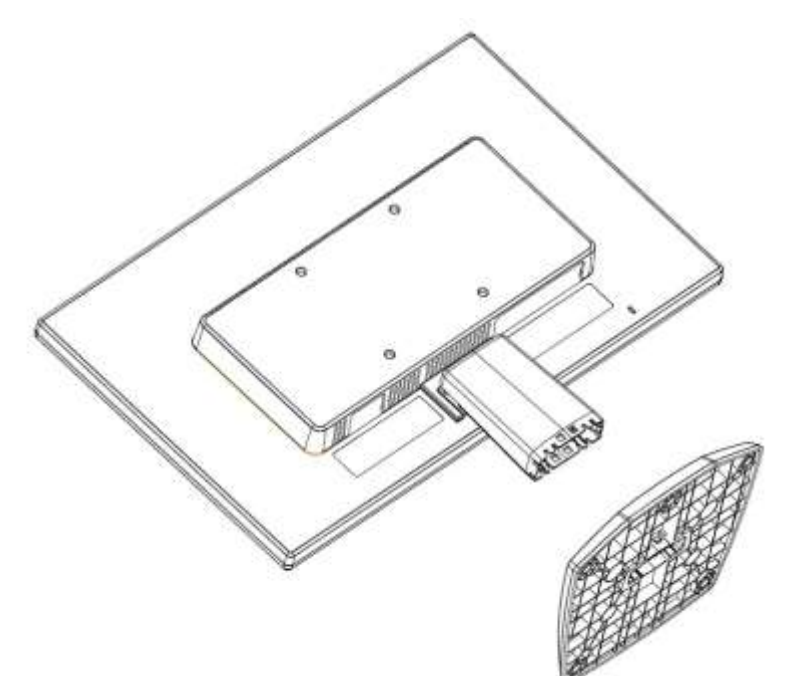

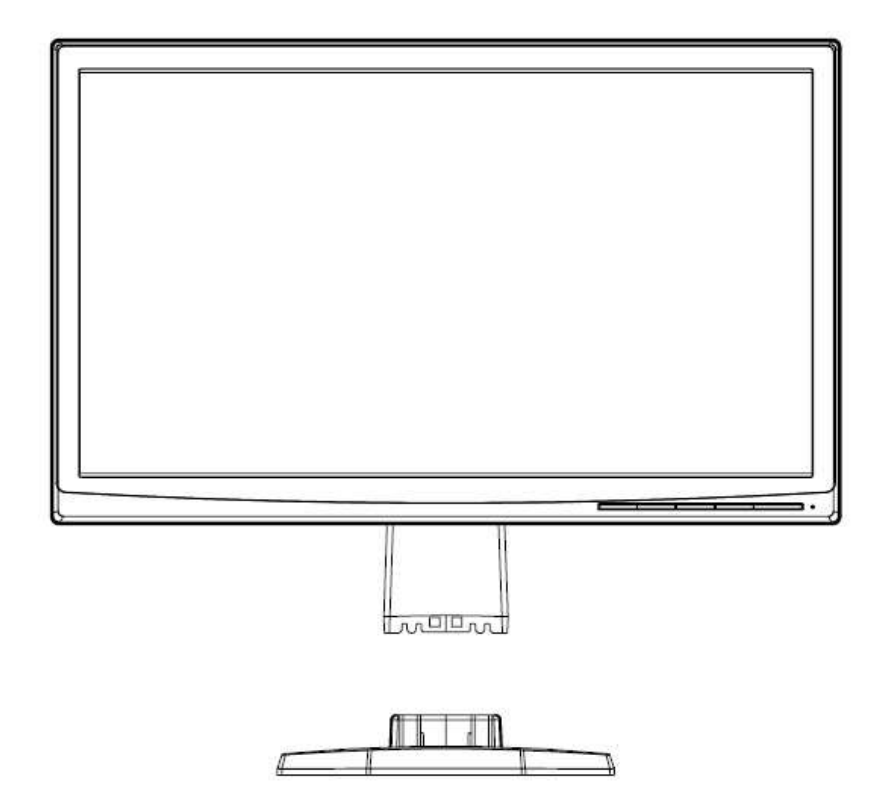

## **2.2 Conectar el monitor al equipo**

- 1. Desconecte la alimentación y desenchufe el equipo.
- 2. Conecte los extremos de 15 contactos del cable de señal al puerto VGA del monitor y al conector VGA OUT situado en la parte posterior del equipo. Asegure el cable al apretar los tornillos en ambos extremos del cable de señal.
- 3. Conecte un extremo del cable de alimentación al monitor. Después conecte el otro extremo del cable a alimentación al tomacorriente más cercano.

¡Advertencia! Para reducir el riesgo de descarga eléctrica o daños al equipo:

- No deshabilite la clavija de conexión a tierra del cable de alimentación. La clavija de conexión a tierra es una característica de seguridad importante.
- Conecte el cable de alimentación en una toma de corriente con conexión a tierra (aterrizada) que esté fácilmente accesible en todo momento.
- Desconecte la alimentación del equipo al desenchufar el cable de alimentación de la toma de corriente.
- Para su seguridad, no coloque nada sobre el cable de alimentación u otros cables. Colóquelos de modo que nadie pueda pisarlos accidentalmente o tropezarse con los mismos. No hale el cable. Al desconectar de la toma de corriente, agarre el cable por el enchufe.
- 4. Proporcione energía al equipo y al monitor. Si aparece una imagen en el monitor, la instalación se ha realizado correctamente. Si el monitor no muestra ninguna imagen, compruebe todas las conexiones.

#### **Precauciones:** 1. Para la instalación, complete la conexión del cable de alimentación antes de enchufarlo a la toma de corriente eléctrica para evitar daños en el monitor.

2. Durante la instalación, sujete el marco frontal con sus manos y por su centro de gravedad para evitar que el monitor se caiga y se dañe.

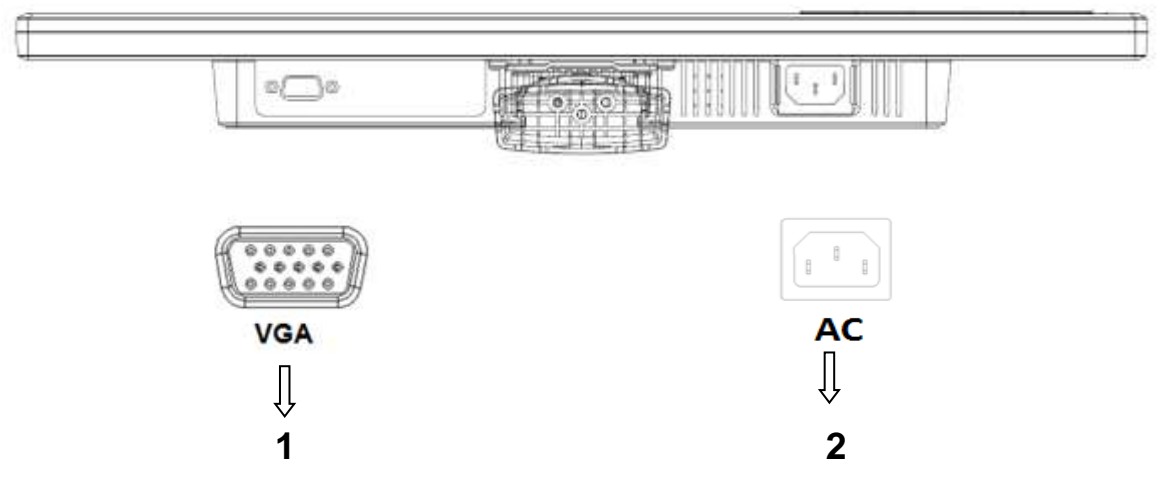

Información general de los puertos del monitor:

- 1. Entrada de señal VGA
- 2. Entrada de alimentación de CA

## **2.3 Cómo desconectar el pedestal al transportar**

Presione el botón de sujeción del pedestal y retire éste de la base.

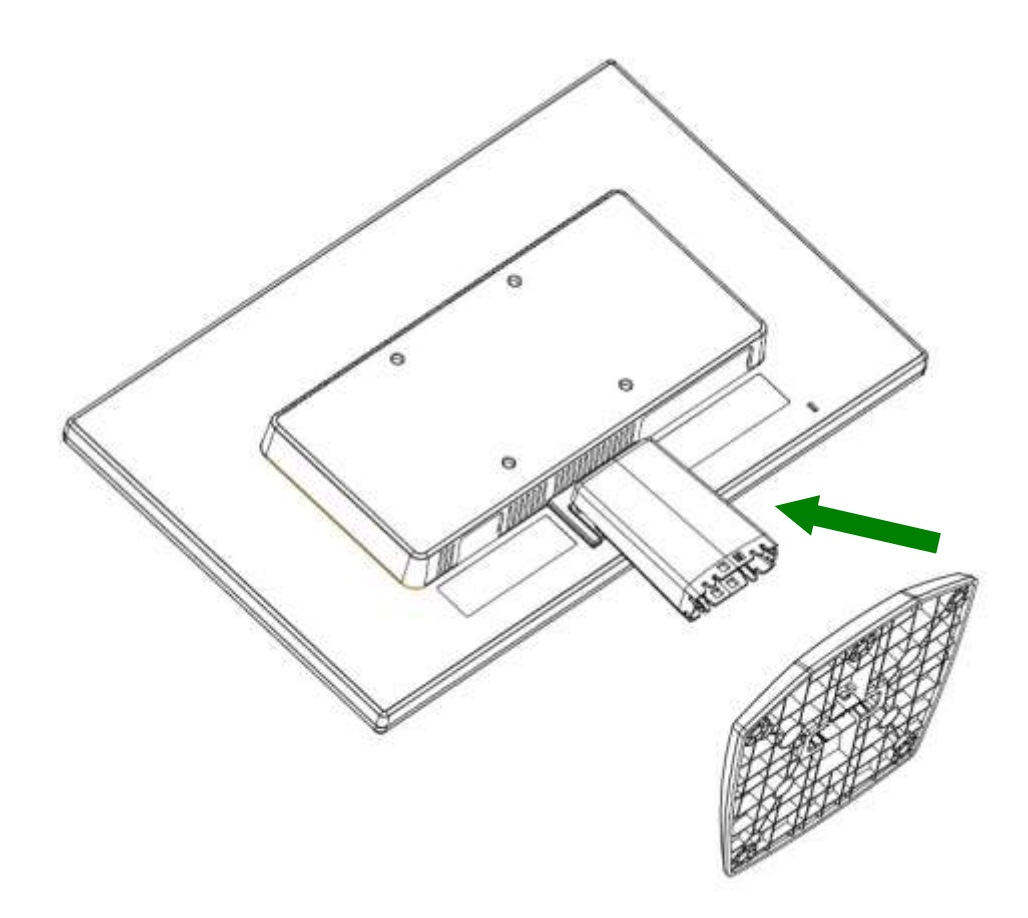

## **Capítulo 3. Información general del monitor**

**Información general de los controles del panel frontal**

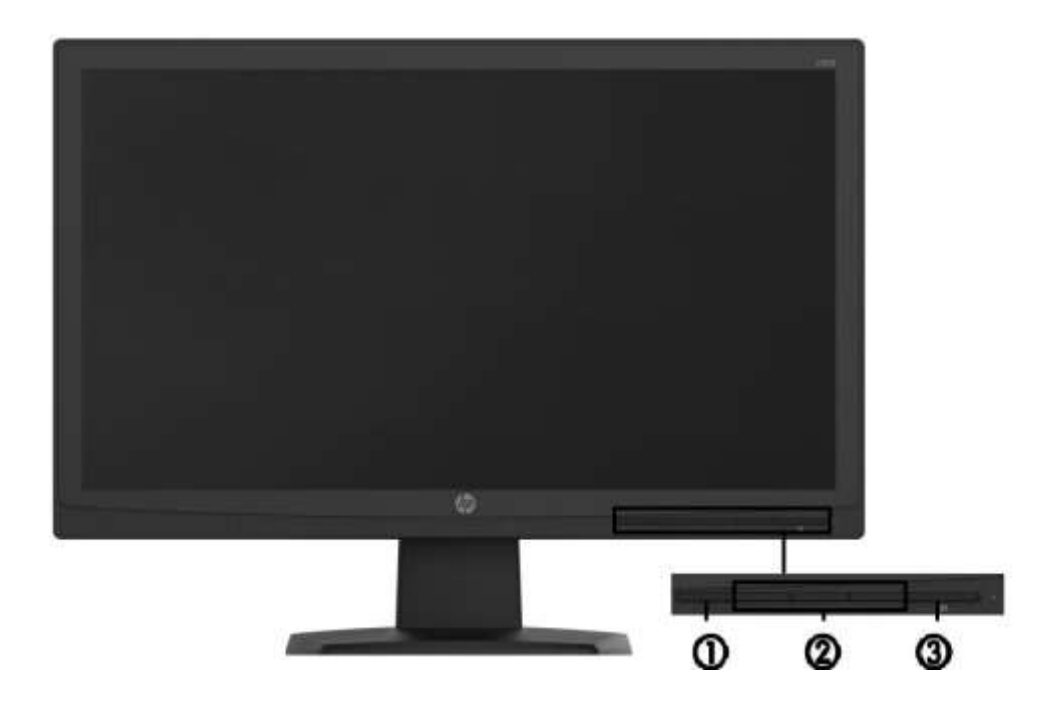

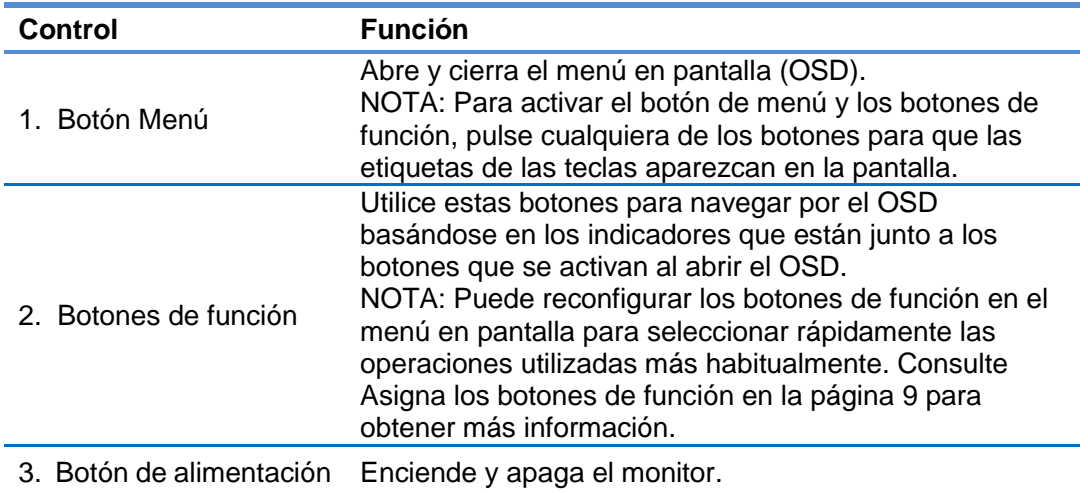

NOTA: Para ver un simulador del menú en pantalla, visiteHP Customer Self RepairServices Media Library en http://www.hp.com/go/sml.

## **Capítulo 4. Instrucciones de funcionamiento**

### **4.1 Interruptor de encendido y apagado**

Presione este botón para encender o apagar el monitor.

Nota: el interruptor de encendido y apagado no desconecta el monitor del voltaje de la toma de corriente principal. Para desconectar completamente el voltaje principal, retire el enchufe de la toma de corriente.

## **4.2 Indicador de encendido**

El LED de encendido es de color azul cuando el monitor funciona normalmente. Si el monitor activa el modo de ahorro de energía, el color de este indicador cambia a ámbar. Cuando el monitor se apaga, este indicador no se iluminará.

## **4.3 Funciones de menú**

Puede acceder a todas las funciones siguientes del monitor y ajustarlas mediante el sistema de menús en pantalla.

- 1. Si el monitor no recibe alimentación, presione el botón "Encendido" para encenderlo.
- 2. Presione el botón "Menú" para activar el menú OSD. Aparecerá el menú principal OSD.
- 3. Para ver el menú principal o un submenú, presione el botón "+" o el botón "-" situado en el panel frontal del monitor para desplazarse hacia arriba o hacia abajo, respectivamente. A continuación, presione el botón "OK" (Aceptar) para seleccionar una función resaltada. Cuando el elemento de resalte llegue a la parte inferior del menú, volverá a la parte superior de dicho menú. Cuando el elemento de resalte llegue a la parte superior del menú, volverá a la parte inferior de dicho menú.
- 4. Para ajustar la opción seleccionada, presione el botón "+" o "-".
- 5. Seleccione "Guardar" (Save) y volverá a donde se encontraba inicialmente. Si no desea guardar la configuración, seleccione "Cancelar" (Cancel) en el submenú o "Salir" (Exit) en el menú principal.

## **4.4 OSD Instrucciones de funcionamiento**

Utilice el menú en pantallapara ajustar la imagen de la pantalla del monitor basada en sus preferencias.

Puede acceder y efectuar los ajustes en el menú en pantalla utilizando los botones del bisel frontal del monitor.

Para acceder al menú en pantalla y hacer ajustes, haga lo siguiente:

- 1. Si el monitor aún no está encendido, presione el botón Alimentación para encenderlo.
- 2. Para acceder al menú en pantalla, pulse uno de los cuatro botones de función del panel frontal para ver las etiquetas de los botones y luego pulse el botón Menú para abrir el OSD.
- 3. Utilice los tres botones defunción para navegar, seleccionar y ajustar las opciones del menú. Las etiquetas de los botones son variables, dependiendo del menú o submenú que esté activo.

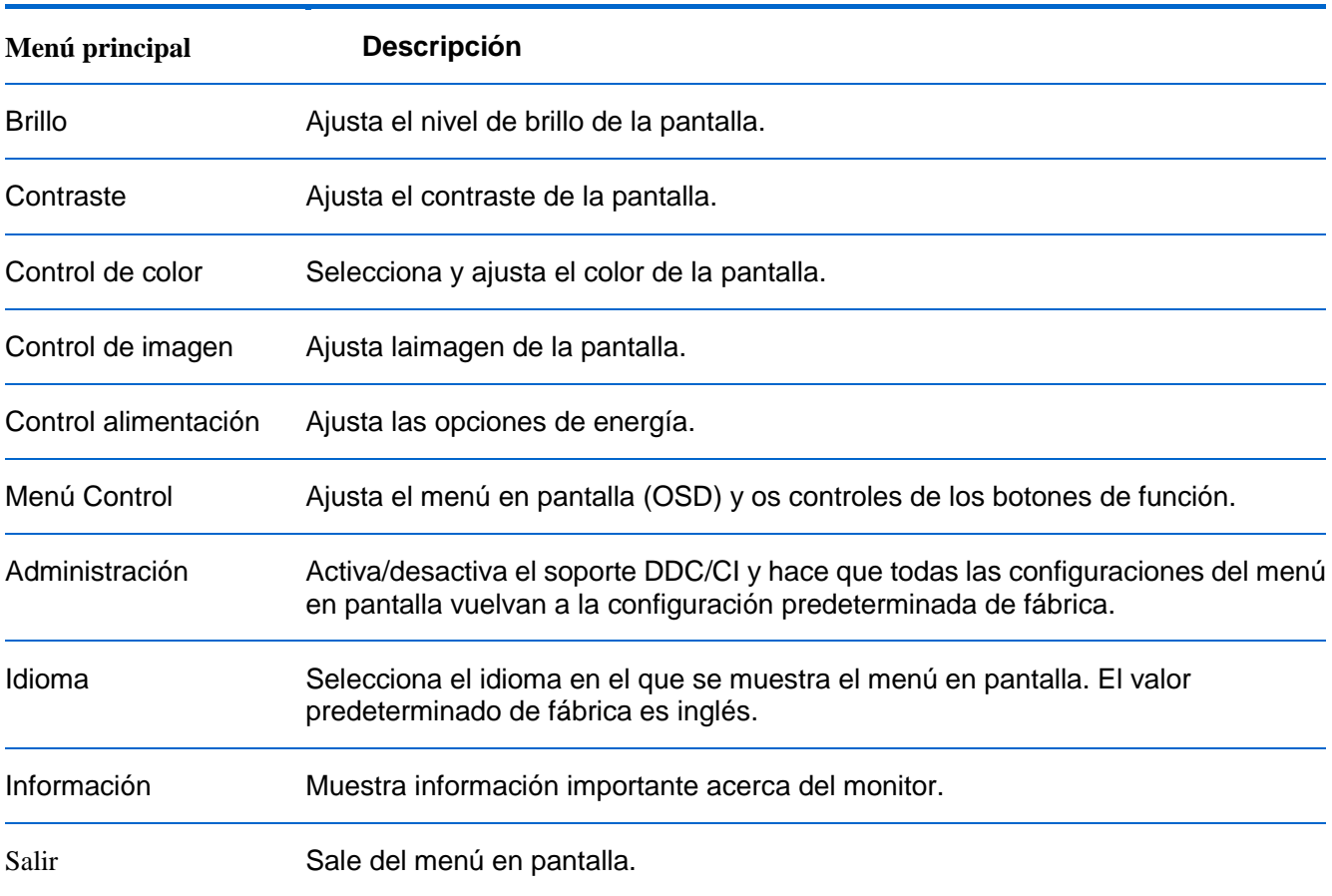

La siguiente tabla enumera las selecciones del menú en el OSD.

## **4.5 Asigna los botones de función**

Pulse uno de los cuatro botones de función del panel frontal para activar los botones y mostrar los iconos por encima de los botones. Los iconos de botón y las funciones predeterminados de fábrica se muestran a continuación.

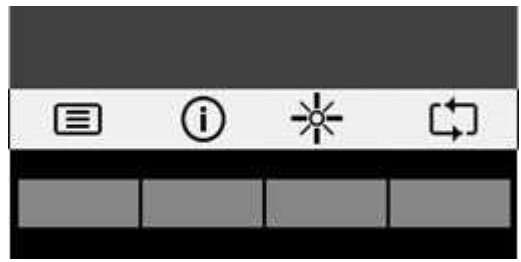

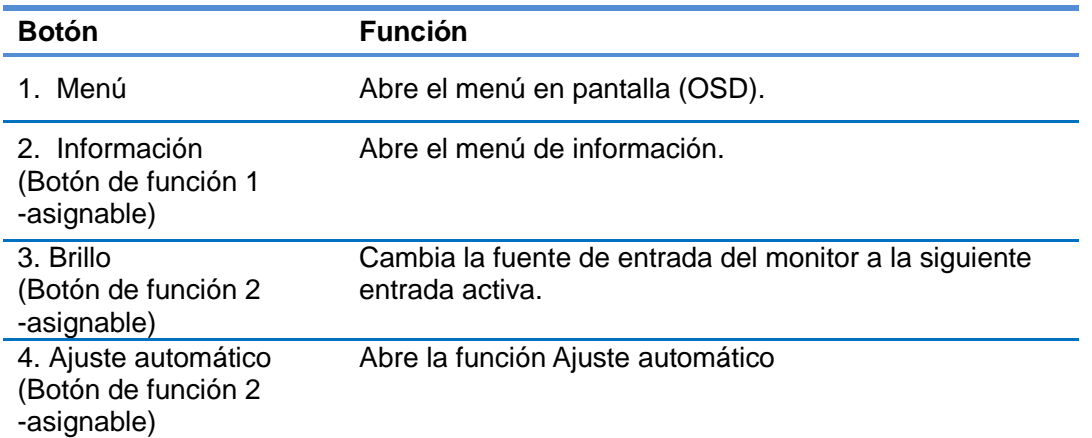

Puede cambiar los botones de función a funciones distintas de sus valores predeterminados para que cuando los botones se activen pueda accederrápidamente elementos del menúutilizados con mayor frecuencia.

Para asignar los botones de función:

1. Pulse uno de los cuatro botones del panel frontal para ver las etiquetas de las teclas y luego pulse la tecla Menú para abrir el OSD.

2. En el OSD, seleccione Menú Control> Asignar botonesy luego seleccione una de las opciones disponibles para el botón que desee asignar.

NOTA: Sólo puede asignar los cuatro botones de función. No puede reasignar el botón Menú o el botón de alimentación.

# **Capítulo 5. Información técnica**

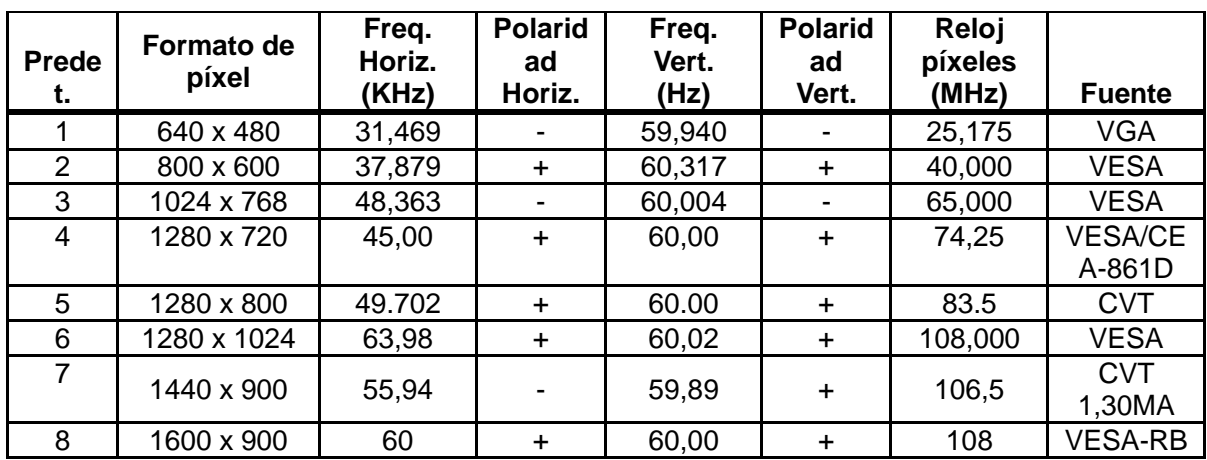

## **5.1 Modo de visualización preestablecido de fábrica**

Nota: el modo de visualización preestablecido de fábrica está sujeto a cambio sin previo aviso.

# **5.2 Especificaciones del producto**

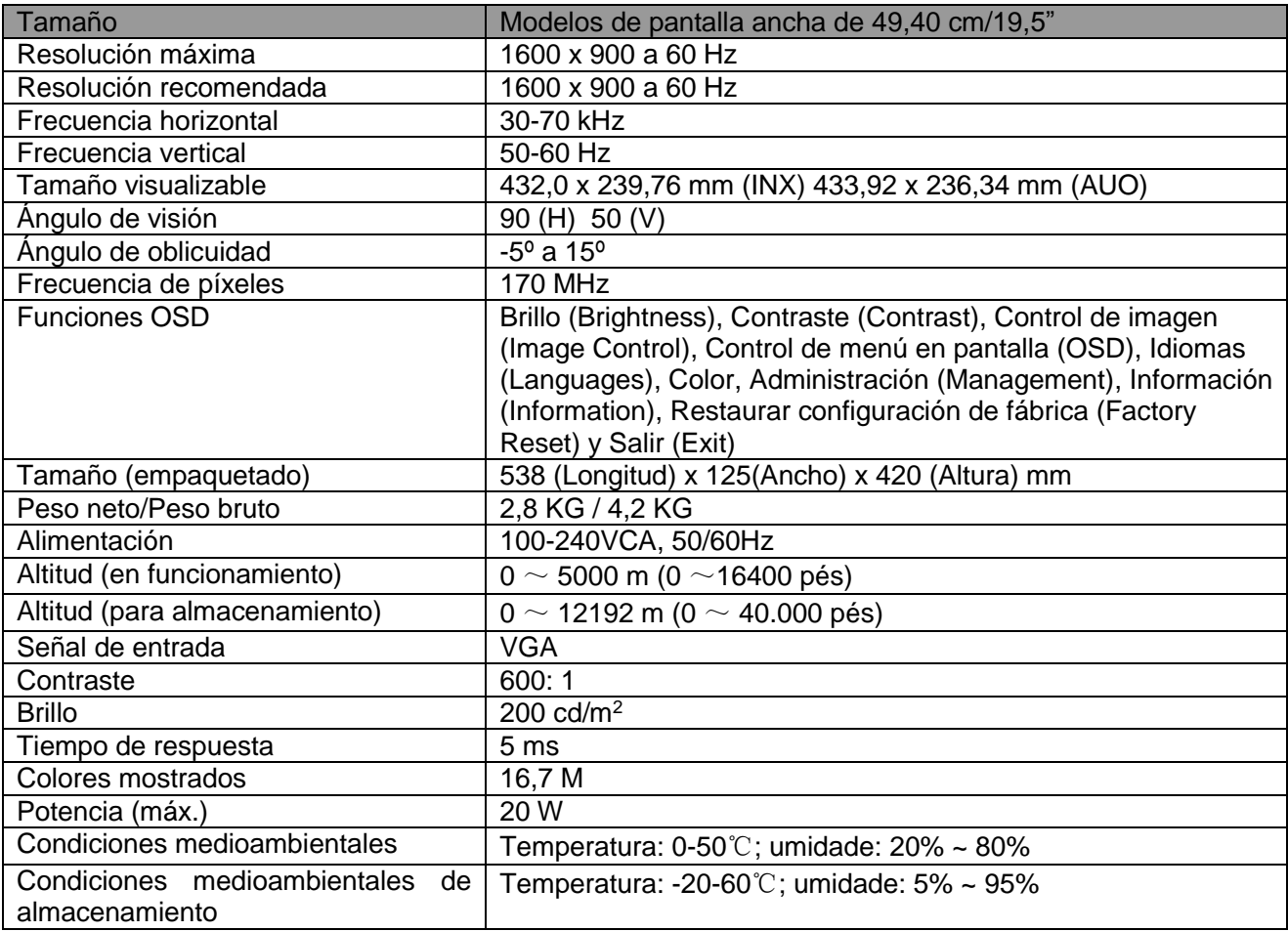

## **A Directrices de seguridad y mantenimiento**

### **Información de seguridad importante**

Se incluye un cable de alimentación con el monitor. Si se usa otro cable, use solo una fuente de alimentación y conexión adecuados para este monitor. Para obtener información sobre el conjunto correcto de cables de alimentación que deben de usarse con el monitor, consulte la sección "Requisitos del cable de alimentación" en las Avisos sobre regulaciones de la Agencia.

**¡Advertencia!** Para reducir el riesgo de descarga eléctrica o daños al equipo:

- No deshabilite la clavija de conexión a tierra del cable de alimentación. El conector a tierra es una característica de seguridad importante.
- Conecte el cable de alimentación en una toma de corriente con conexión a tierra (aterrizada) que esté fácilmente accesible en todo momento.
- Desconecte la alimentación del equipo al desenchufar el cable de alimentación de la toma de corriente.
- Para su seguridad, no reemplace nada en los cables de alimentación u otros cables. Dispóngalos de tal manera que nadie pueda pisarlos accidentalmente o tropezarse con los mismos. No hale los cables. Al desenchufarlos de la toma de corriente, sujete el cable por el conector.

Para reducir el riesgo de lesiones graves, lea la Guía de seguridad y comodidad. Describe la estación de trabajo, la configuración, la postura, la salud y los hábitos laborales adecuados para los usuarios de equipos de computación, a la vez que suministra información eléctrica y mecánica importante. Está guía está disponible en la web en http://www.hp.com/ergo y/o en el CD de documentación, si se incluye uno con el monitor.

**PRECAUCIÓN:** Para proteger el monitor, así como el equipo, conecte todos los cables de alimentación del equipo y de sus dispositivos periféricos (como es el caso de un monitor, impresora y escáner) a algunos de los dispositivos de protección contra sobretensión, como es el caso de una regleta o a un sistema de alimentación ininterrumpida. No todas las regletas ofrecen protección contra sobretensión; las regletas deben tener una etiqueta que especifique que poseen esta funcionalidad. Emplee una regleta cuyo fabricante ofrezca una Póliza de reemplazo por daños, para que pueda reemplazar el equipo si la protección contra sobretensión falla.

Use los muebles adecuados y del tamaño adecuado, diseñados para soportar adecuadamente su monitor LCD HP,

**¡ADVERTENCIA!** Los monitores LCD que se coloquen de manera inadecuada sobre cómodas, libreros, estantes, escritorios, altavoces, baúles o carritos, pueden caer y provocar lesiones físicas.

Debe tenerse el cuidado de colocar todos los cables conectados al monitor LCD de modo que no puedan halarse, agarrarse o tropezarse con los mismos.

#### **Precauciones de seguridad**

- Use solo una fuente de alimentación y conexión que sean compatibles con este monitor, como se indica en la etiqueta o placa posterior del monitor.
- Asegúrese de que el amperaje de los productos conectados a la toma de corriente no

sobrepase el amperaje actual de la toma de corriente, y de que el amperaje total de los productos conectados al cable de alimentación no sobrepase el amperaje del cable de alimentación. Consulte la etiqueta de alimentación para determinar el amperaje (Amps o A) de cada dispositivo.

- Instale su monitor cerca de una toma de corriente a la que tenga fácil acceso. Desconecte el monitor al sujetar el conector firmemente y al halarlo desde la toma de corriente. Nunca desconecte el monitor al halar el cable.
- No coloque nada encima del cable de alimentación. No camine sobre el cable.

### **Directrices de mantenimiento**

#### **Para mejorar el desempeño y extender la vida de su monitor:**

- No abra la carcasa de su monitor ni intente reparar este producto usted mismo. Ajuste solo los controles que se presentan en las instrucciones de operación. Si su monitor no funciona adecuadamente o se ha dejado caer o se dañó, póngase en contacto con su distribuidor autorizado, revendedor o proveedor de servicios de HP.
- Use solo una fuente de alimentación y conexión que sean adecuadas para este monitor, como se indica en la etiqueta o placa posterior del monitor.
- Asegúrese de que el amperaje total de los productos conectados a la toma de corriente no sobrepase el amperaje actual de la toma de corriente, y de que el amperaje total de los productos conectados al cable no sobrepase el amperaje del cable. Verifique la etiqueta de alimentación para determinar el amperaje (Amps o A) de cada dispositivo.
- Instale su monitor cerca de una toma de corriente a la que tenga fácil acceso. Desconecte el monitor al sujetar el conector firmemente y al halarlo desde la toma de corriente. Nunca desconecte el monitor al halar el cable.
- Apague su monitor cuando no esté en uso. Puede aumentar sustancialmente la vida útil de su monitor al usar un programa que proteja la pantalla y apague el monitor cuando no esté en uso.

**Nota:** La Garantía de HP no abarca aquellos monitores que tienen una imagen quemada.

- Las ranura y las aperturas incluidas en la carcasa sirven para la ventilación. Estas aperturas no deben bloquearse o taparse. Nunca empuje objetos de ningún tipo hacia el interior de la carcasa o por otras aperturas.
- No deje caer su monitor ni lo coloque sobre una superficie inestable.
- No coloque nada encima del cable de alimentación. No camine sobre el cable.
- Mantenga su monitor en un área que tenga una ventilación adecuada, lejos del exceso de luz, calor o humedad.
- Cuando retire la base del monitor debe colocar el monitor con la cara hacia abajo sobre un área suave para evitar que se raye, se desfigure o se rompa.

#### **Cómo limpiar su monitor**

- **1.** Apague el monitor y el equipo
- **2.** Desconecte el monitor de la toma de corriente de pared.
- **3.** Limpie las partes plásticas del monitor con un paño limpio humedecido con agua.
- **4.** Limpie la pantalla del monitor con un limpiador de pantalla antiestático.

**PRECAUCIÓN:** No use benceno, disolvente, amoníaco o cualquier otra substancia volátil para limpiar la pantalla del monitor. Estos químicos podrían dañar la terminación de la carcasa y de la pantalla.

### **Transporte del monitor**

Guarde la caja de embalaje original en un área de almacenamiento. Podría necesitarla posteriormente cuando mueva o transporte su monitor. Para preparar el monitor para transportarse, consulte el Capítulo 2, "Cómo desconectar el pedestal para transportar".

# **B Resolución de problemas**

### **Resolución de problemas comunes**

Abajo se muestran posibles problemas, las razones y las soluciones recomendadas:

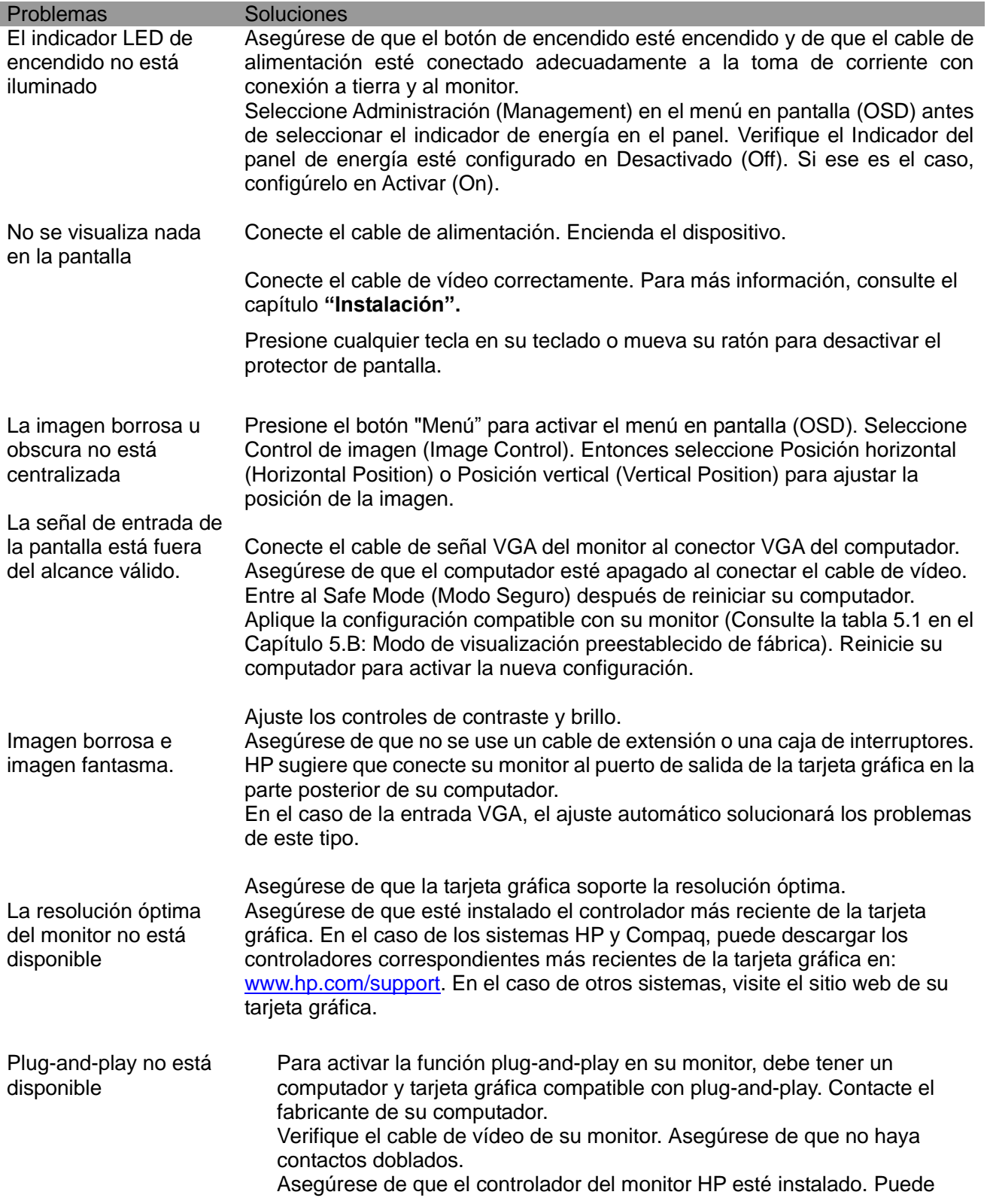

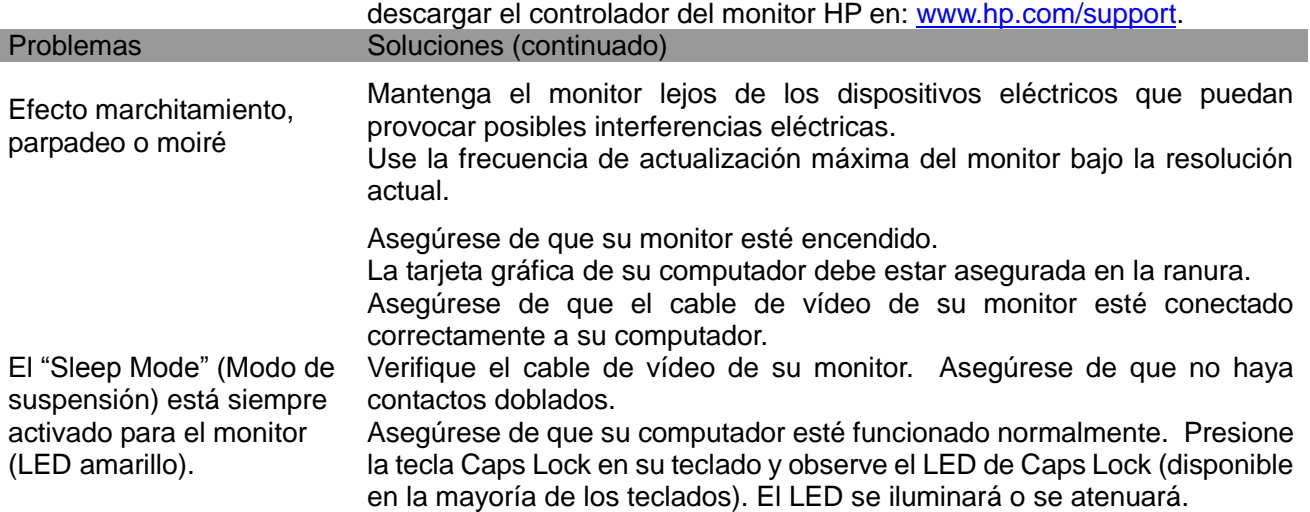

## **Soporte del producto**

Para obtener información adicional sobre cómo usar su monitor, visite http://www.hp.com/support. Seleccione su país o región, elija **Resolución de problemas,** y después introduzca el modelo en la ventana de búsqueda y haga clic en el botón "**Ir**".

**Nota:** La guía del usuario del monitor, el material de referencia y los controladores están disponibles en http://www.hp.com/support.

Si la información suministrada en la guía no responde sus preguntas, puede ponerse en contacto con soporte. Para obtener soporte en los EE. UU., visite http://www.hp.com/go/contactHP. Para obtener soporte internacional, visite http://welcome.hp.com/country/us/en/wwcontact\_us.html. Aquí usted podrá:

- Chatear en línea con un técnico de HP **Nota:** Cuando el chat de soporte no esté disponible en un idioma en particular, estará disponible en inglés.
- Encuentrar números de teléfono de soporte
- Ubicar un centro de servicio de HP

#### **Cómo prepararse para llamar a soporte técnico**

Si no puede resolver un problema al usar los consejos de resolución de problemas de esta sección tendrá que llamar a soporte técnico. Tenga la siguiente información disponible cuando llame:

- El número del modelo del monitor
- El número de serie del monitor
- La fecha de compra incluida en la factura
- Las condiciones bajo las cuales ocurrió el problema
- Los mensajes de error recibidos
- La configuración del hardware
- El nombre y la versión del hardware y del software que está usando

#### **Cómo ubicar la etiqueta de especificaciones eléctricas**

La etiqueta de especificaciones eléctricas del monitor incluye el número del producto y el número de serie. Puede que necesite estos números cuando contacte HP acerca del modelo de su monitor. La etiqueta de especificaciones eléctricas está en la parte posterior del monitor.